## **บทท ี่ 3 วิธีดําเนินการศึกษา**

การศึกษาการพัฒนาระบบการจัดการบุคลากร สถาบันเทคโนโลยีราชมงคล วิทยาเขต เชียงรายครั้งนี้ ผู้วิจัยได้วางแผนในการพัฒนาระบบงาน โดยแบ่งขั้นตอนในการพัฒนาตามขั้นตอน ั้ ั้ ดังน ี้ คือ

### **3.1 วิธีการศึกษา**

- 1) ศึกษาปญหาของระบบงานเดิม โดยการสัมภาษณ สังเกตการณ และเก็บรวบรวม เอกสารที่เกี่ยวข้อง ี่ ี่
- 2) วิเคราะหปญหาและระบบงานเดิม
- 3) ออกแบบระบบฐานขอมูล และโครงสรางของโปรแกรม รวมถึง Function การทํางาน ตางๆ
- 4) พัฒนาโปรแกรม
- 5) ทดสอบการทำงานของโปรแกรมและทำการแก้ไขในส่วนที่บกพร่อง ี่
- 6) ติดต ั้งระบบใหมเขาใชงานและจัดทําเอกสารประกอบของโปรแกรม
- 7) จัดทําเอกสารงานคนควาอิสระ
- 8) การนําเสนองานคนควาอิสระ
- **3.2 วิเคราะหระบบงานปจจุบัน(งานเดิม)**

#### ข นตอนการทํางานของระบบงานทะเบียนประวัติและงานพัฒนาบุคลากร ั้

- 1) ยื่นเอกสารรายการข้อมูลที่ต้องการบันทึกหรือเปลี่ยนแปลง<br>2) เขียนแบบฟอร์มการบันทึกหรือเปลี่ยนแปลงประวัติ<br>3) ด้านาข้อบอเอ๋าจาอแฟ้บข้อบอ(เฟ้บกระดาน) ื่
	- 2) เขียนแบบฟอรมการบันทึกหรือเปลี่ยนแปลงประวัติ
- 3) ค้นหาข้อมูลเก่าจากแฟ้มข้อมูล(แฟ้มกระดาษ)<br>- 4) เลิ่ง*แป*้<sup>ง</sup>ไม่ช้อมอ  $\textbf{CO}$ DY 12 เพิ่ม/ แก้ไขข้อมูล / พระอาชา 2 ไป 1 Wersity
	-
	- 5) ตรวจสอบรายการท ี่ปรับปรุง
- 4) เพิ่ม แก่เขียอมูล<br>5) ตรวจสอบรายการที่ปรับปรุง<br>6) จัดพิมพ์ข้อมูลหรือ รายการแก้ไข ด้วยเครื่องพิมพ์ดีดหรือเครื่องคอมพิวเตอร์ ื่ ื่
	- 7) จัดเก็บเขาแฟม

การจัดทํารายงานทะเบียนประวัติของบุคลากรใชวิธีถายเอกสาร ตามคํารองขอของ บุคลากรตามที่รองขอมา

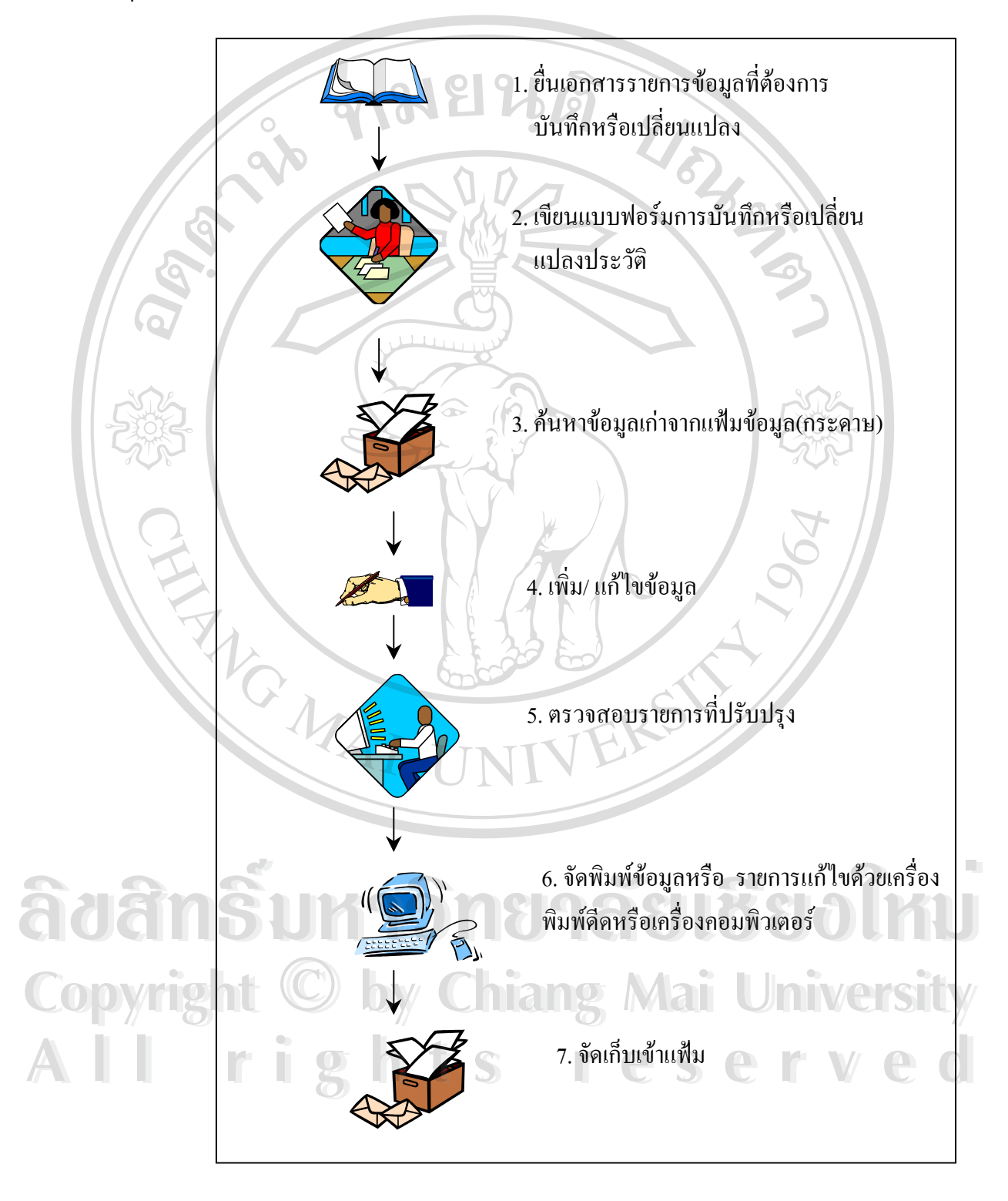

รูป 3.1 ข นตอนการทํางานระบบบุคลากรเดิม ั้

### **3.3 วิเคราะหระบบงานใหม**

REACTES AND

ข นตอนการดําเนินงานระบบงานใหม ั้

- 1. ข นตอนการทํางานของระบบงานทะเบียนประวัติและงานพัฒนาบุคลากร ั้
	- $1.1.$ ื่ นเอกสารรายการข้อมูลที่ต้องการเพิ่มหรือเปลี่ยนแปลง ิ่
	- 1.2. เปดโปรแกรมระบบบุคลากร
	- 1.3. คนหาขอมูลเกาจากแฟมขอมูล
	- 1.4. เพิ่ม แกไขและบันทึกขอมูล
	- 1.5. ตรวจสอบรายการท ี่ปรับปรุง
	- 1.6. จัดเก็บขอมูลเขาฐานขอมูล
	- 1.7. อัดพิมพ์รายการที่ต้องการทางเครื่องพิมพ์ ื่

**หมายเหตุ** ในระบบงานใหม พิมพรายงาน ของพนักงานสามารถดําเนินการได โดยใชรหัส ำพนักงาน ยกเว้นการเปลี่ยนแปลงประวัติที่ต้องแจ้งให้เจ้าหน้าที่ผู้รับผิดชอบดำเนินการให้เท่านั้น

**ÅÔ¢ÊÔ·¸ÔìÁËÒÇÔ·ÂÒÅÑÂàªÕ§ãËÁè ÅÔ¢ÊÔ·¸ÔìÁËÒÇÔ·ÂÒÅÑÂàªÕ§ãËÁè Copyright by Chiang Mai University Copyright by Chiang Mai University All rights reserved All rights reserved**

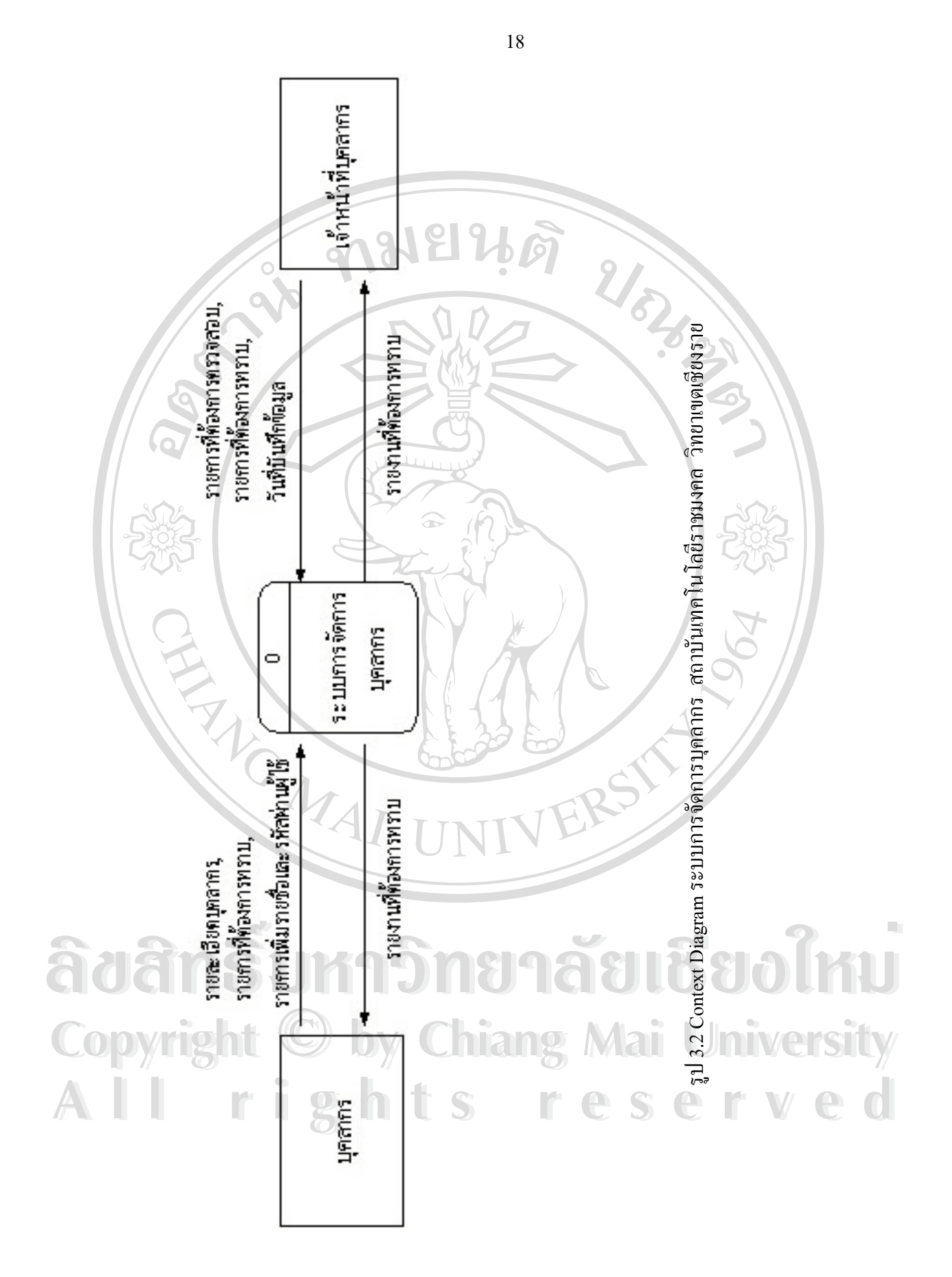

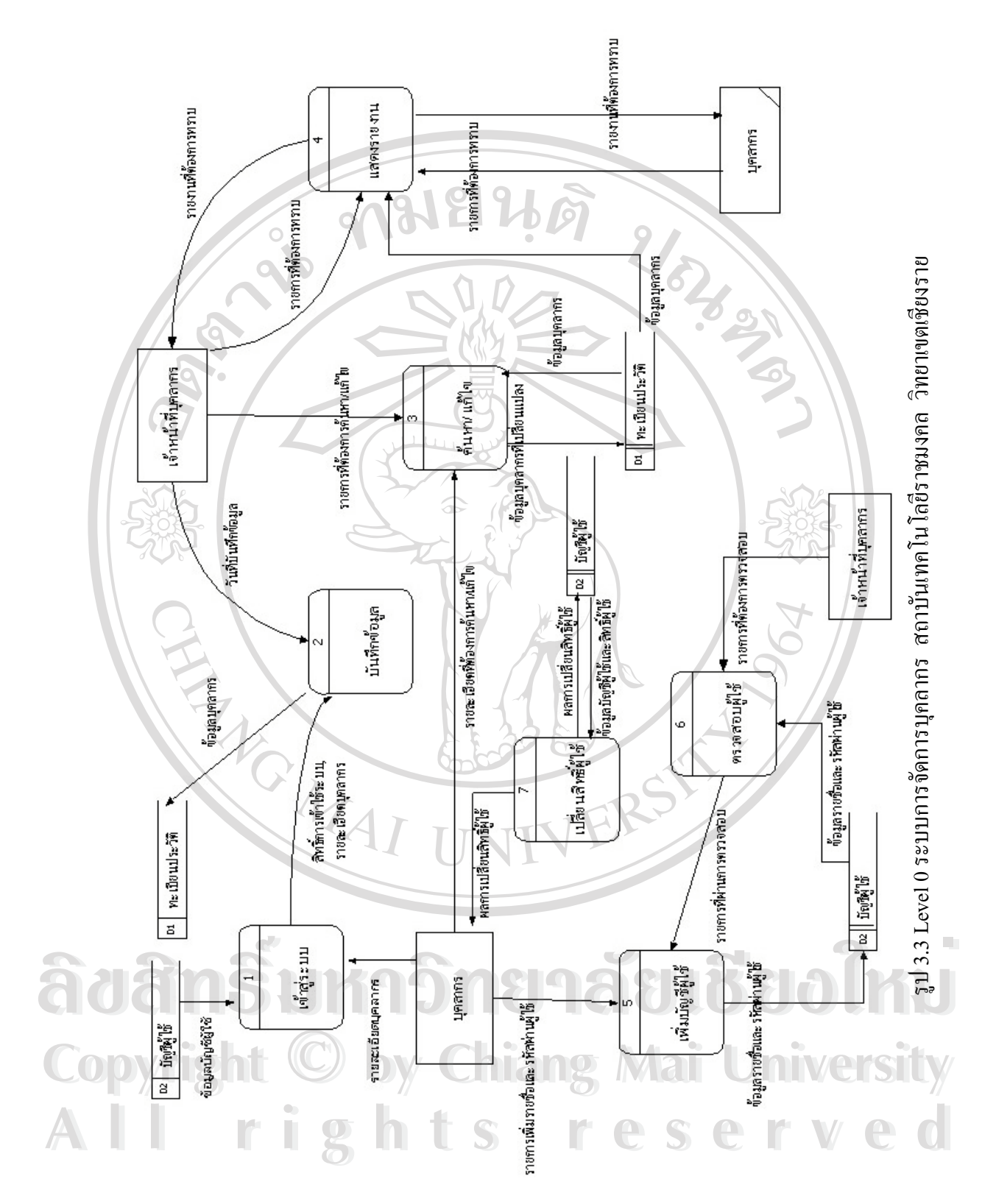

19

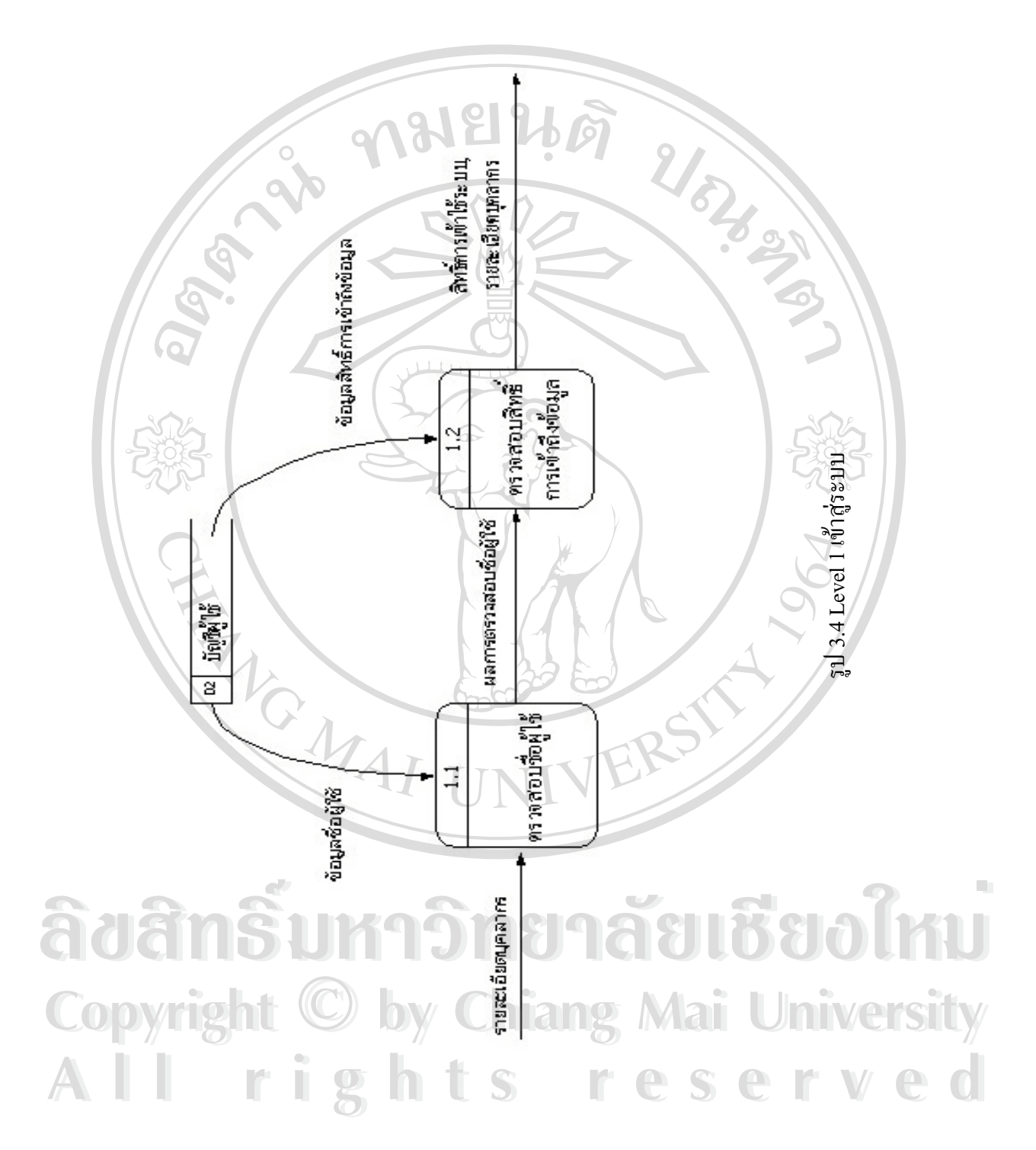

**LIBRAL** 

#### **3.4 การออกแบบฐานขอมูล**

- 1) แฟมขอมูลประวัติบุคลากร
- 2) แฟมขอมูลประเภทของบุคลากร
- 3) แฟมขอมูลประวัติการลา
- 4) แฟมขอมูลประเภทการลา
- 5) แฟมขอมูลประวัติการศึกษา
- 6) แฟมขอมูลระดับการศึกษาที่จบการศึกษา
- 7) แฟมขอมูลวุฒิการศึกษาท จบการศึกษา ี่
- 8) แฟมขอมูลสาขาวิชาท จบการศึกษา
- 9) แฟมขอมูลมหาวิทยาลัยท จบการศึกษา ี่
- 10) แฟมขอมูลประวัติการไดรับโทษทางวินัย
- 11) แฟมขอม ูลประวัติการไมไดรับเงินเดือน
- 12) แฟมขอมูลประวัติตําแหนงและอัตราเงินเดือน
- 13) แฟมขอมูลประวัติการฝกอบรม
- 14) แฟมขอมูลสถานที่ทํางาน
- 15) แฟมขอมูลประวัติตําแหนงธุรการ
- 16) แฟมขอมูลตําแหนงงาน
- 17) แฟมขอมูลประเภทของผูใช
- 18) แฟมขอมูลบัญชีผูใช
- 19) แฟมขอมูลผูใช

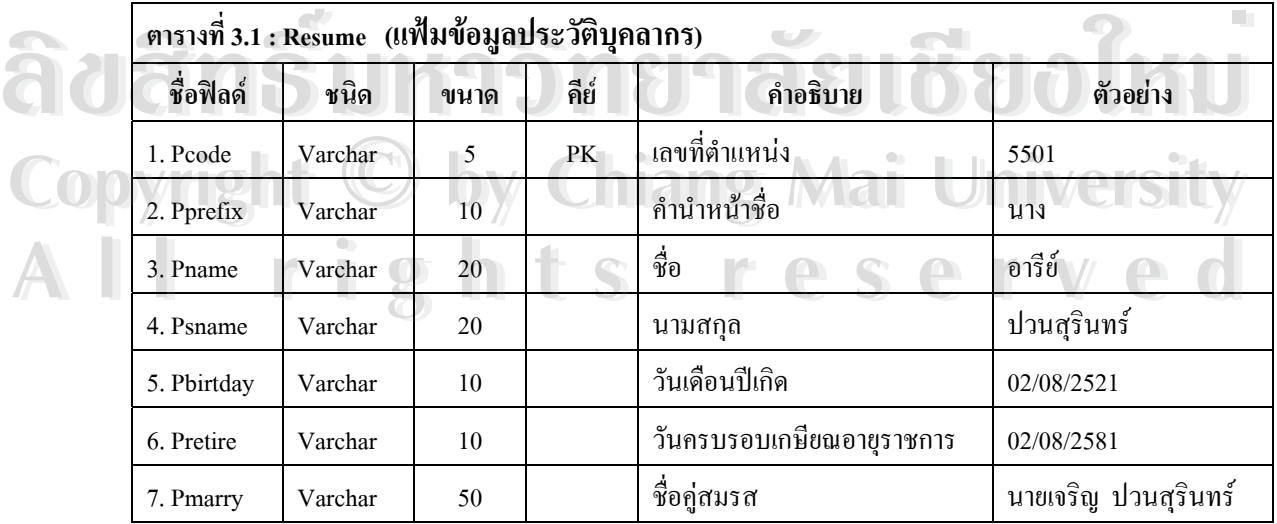

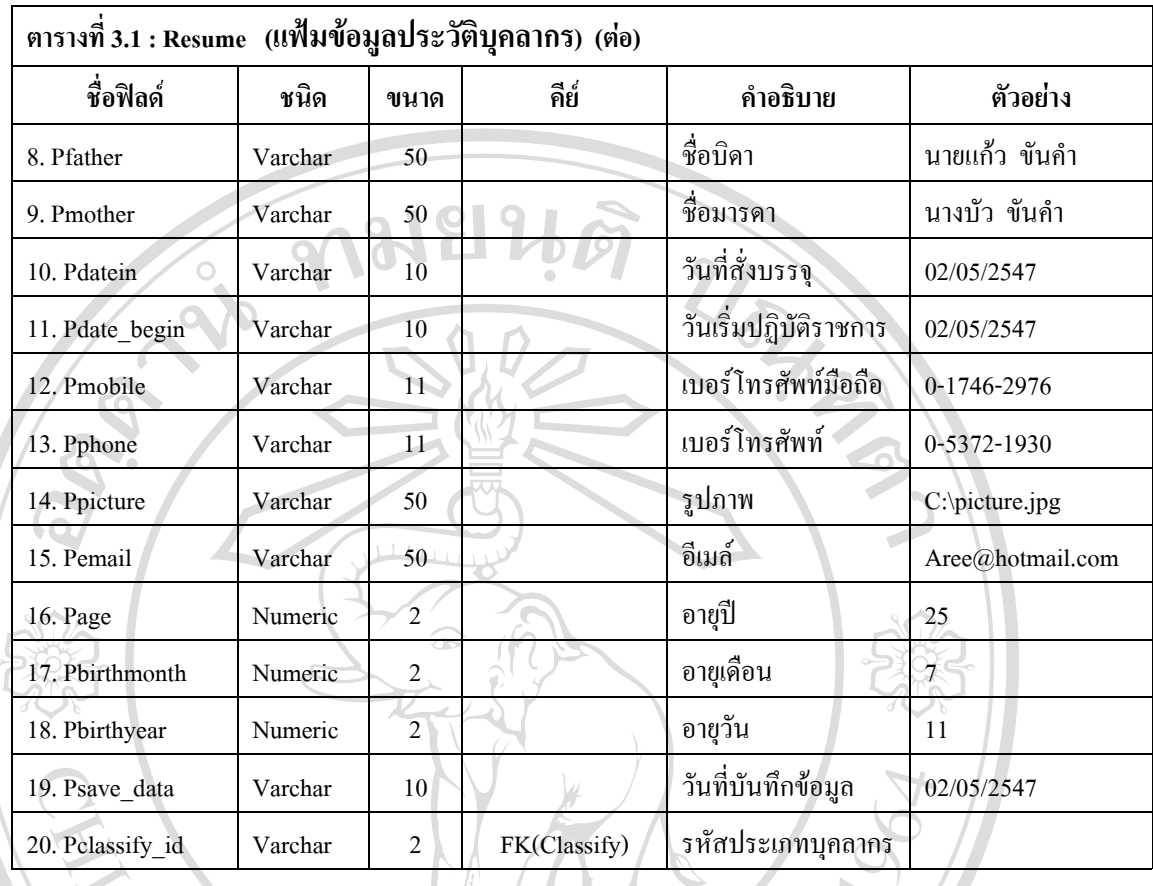

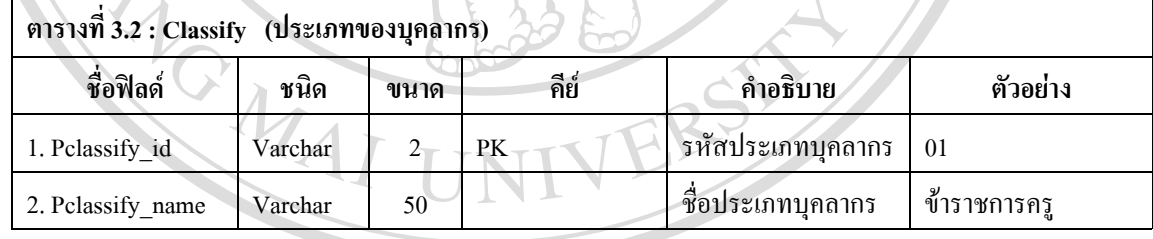

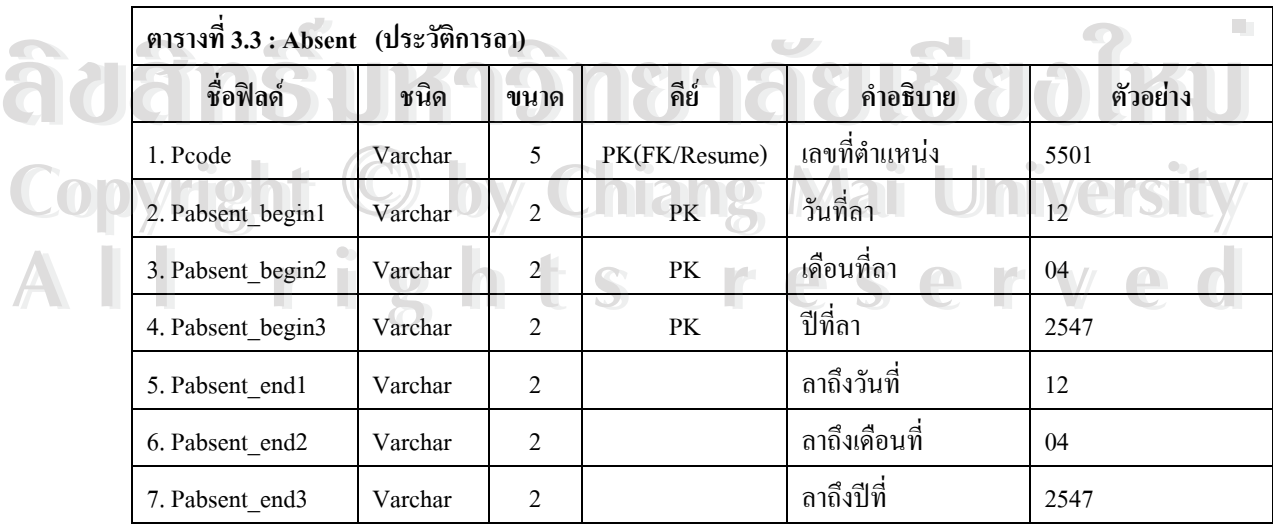

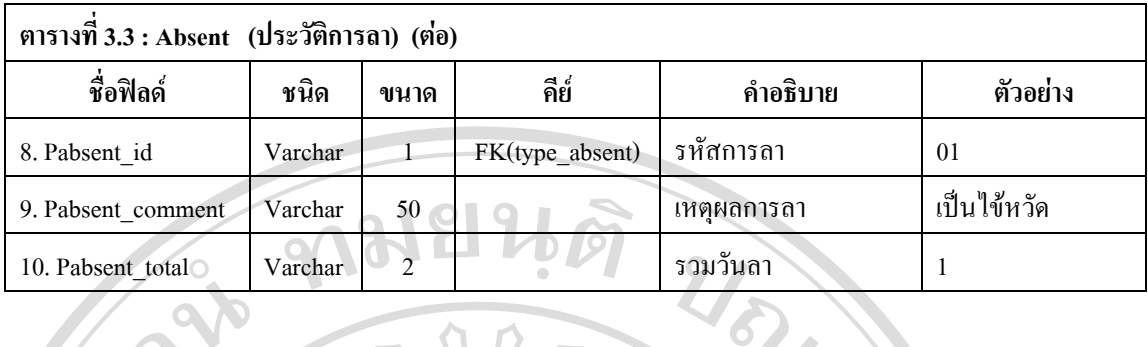

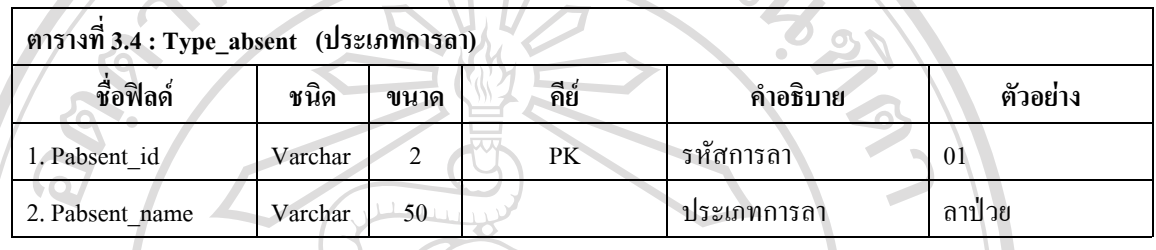

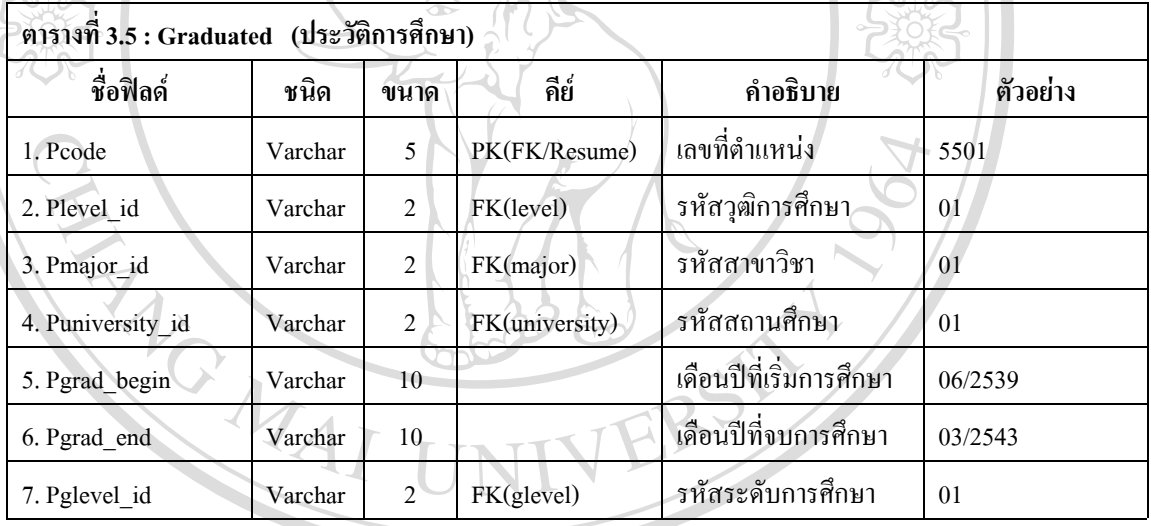

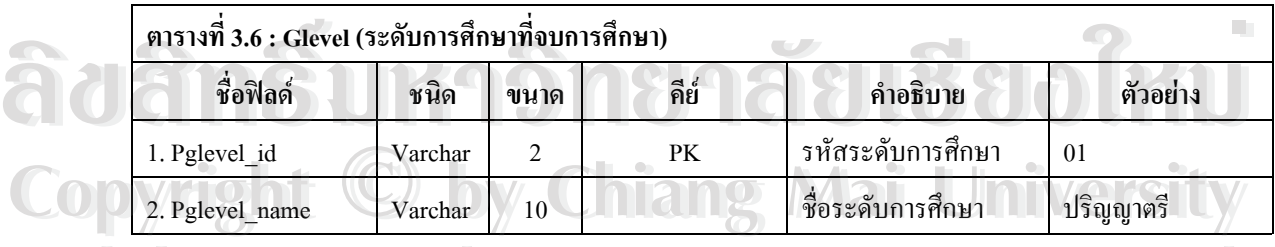

#### **ตารางท ี่ 3.7 : Level\_grad (วุฒิการศึกษาท จบการศึกษา) ี่ All Francois Security 1988**<br>คารางที่ 3.7 : Level\_grad (วุฒิการศึกษาที่จบการศึกษา) **All ทารางที่ 3.7 : Level\_grad (วูฒิการศึกษาที่จบการศึกษา)**

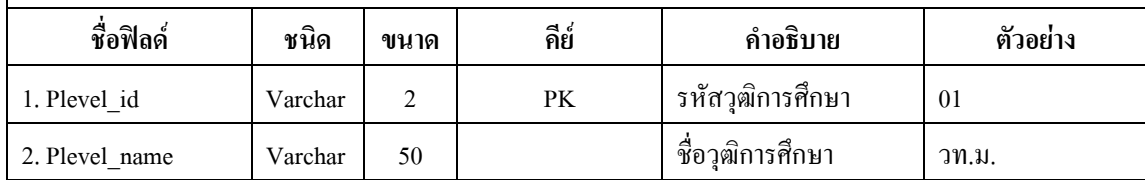

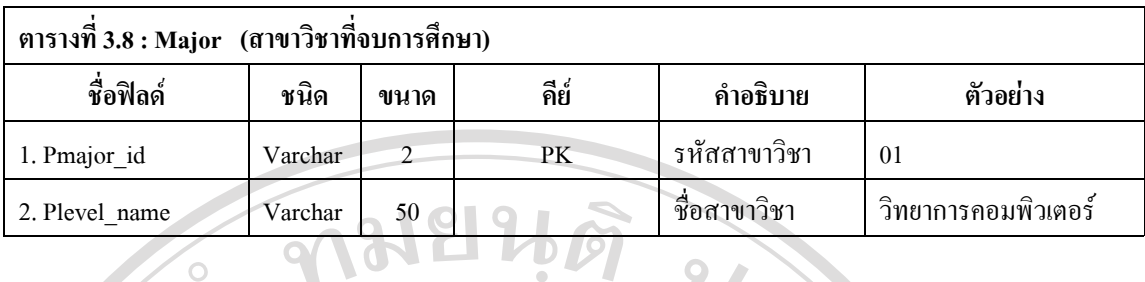

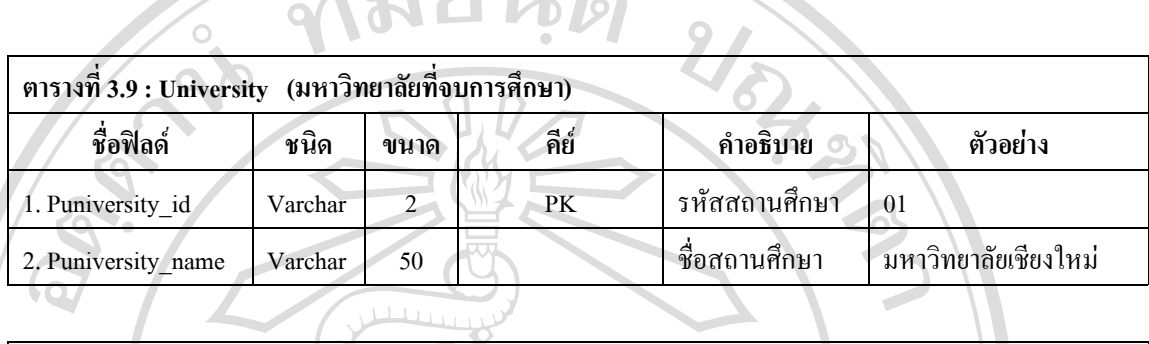

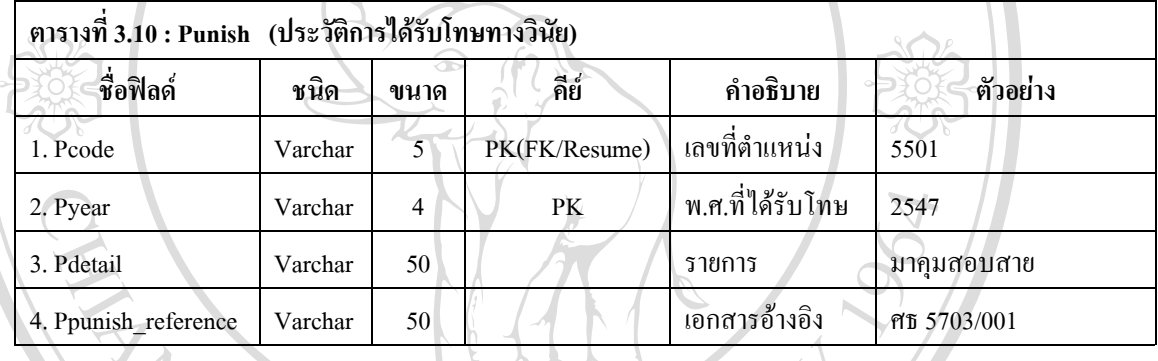

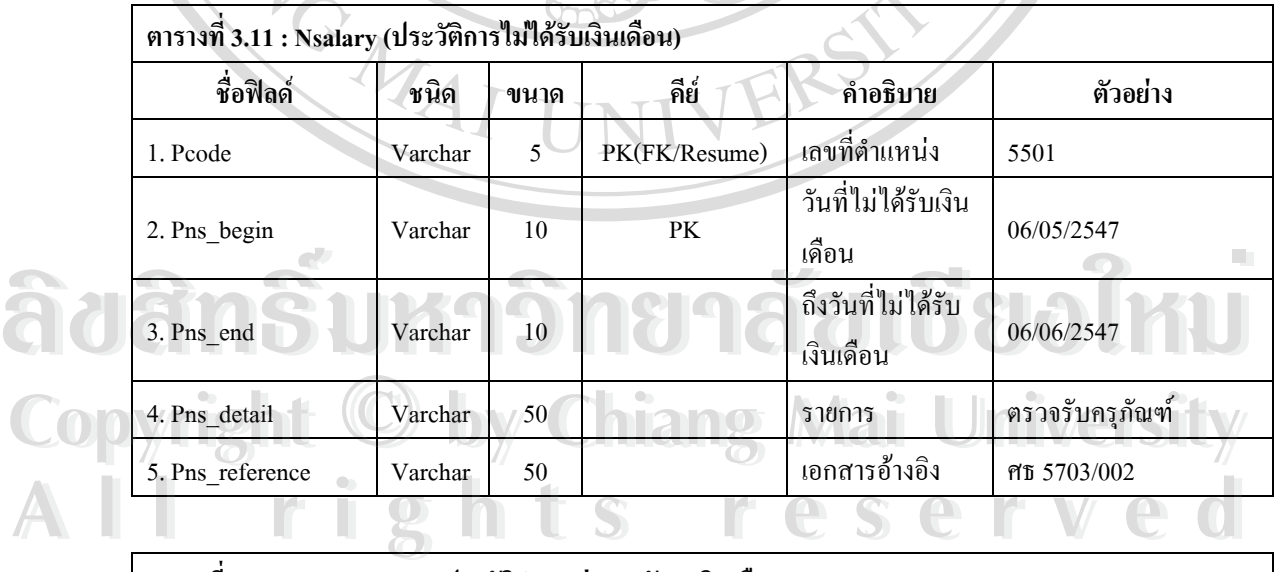

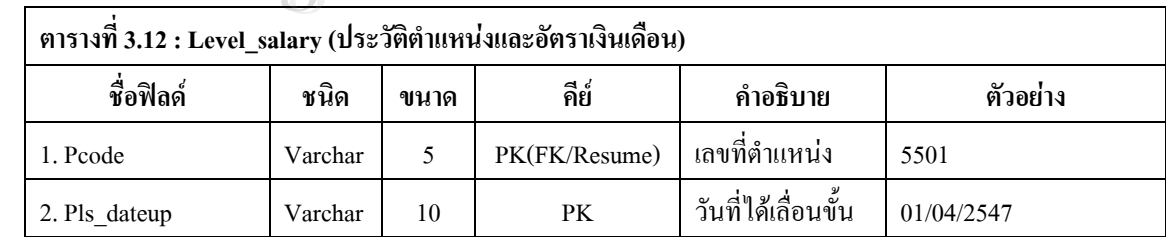

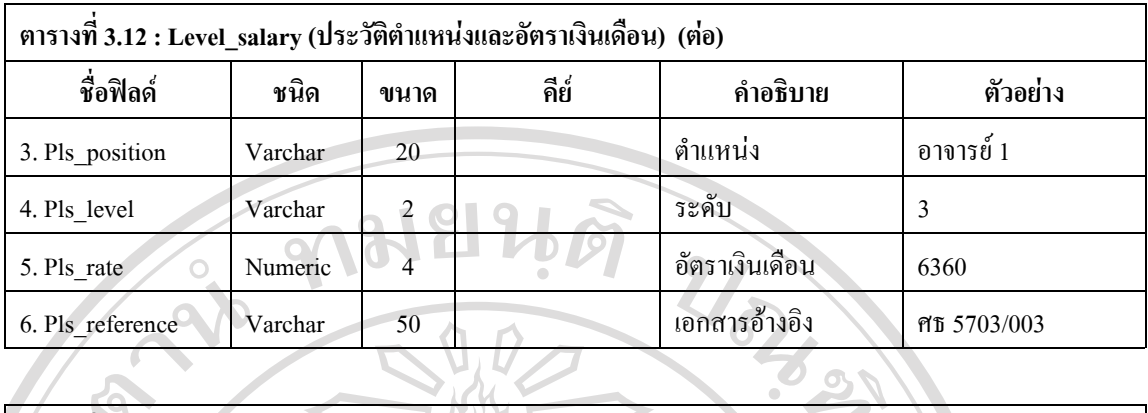

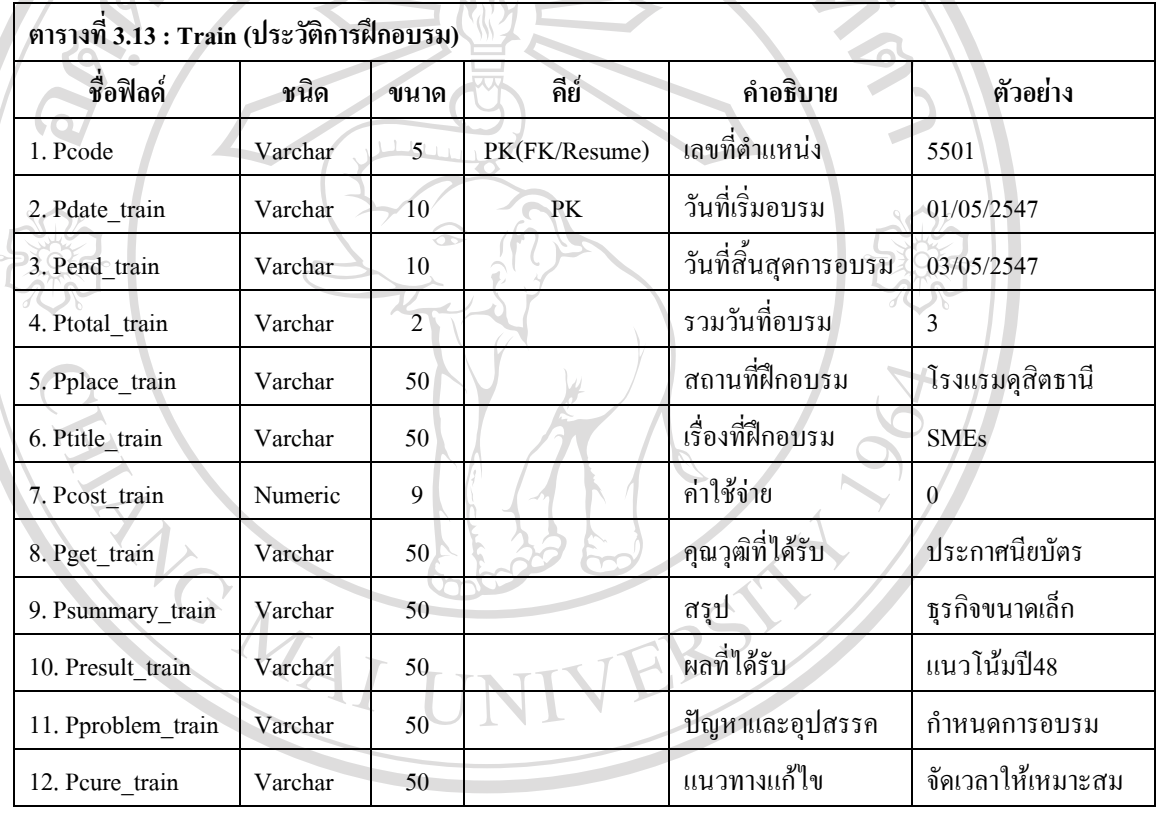

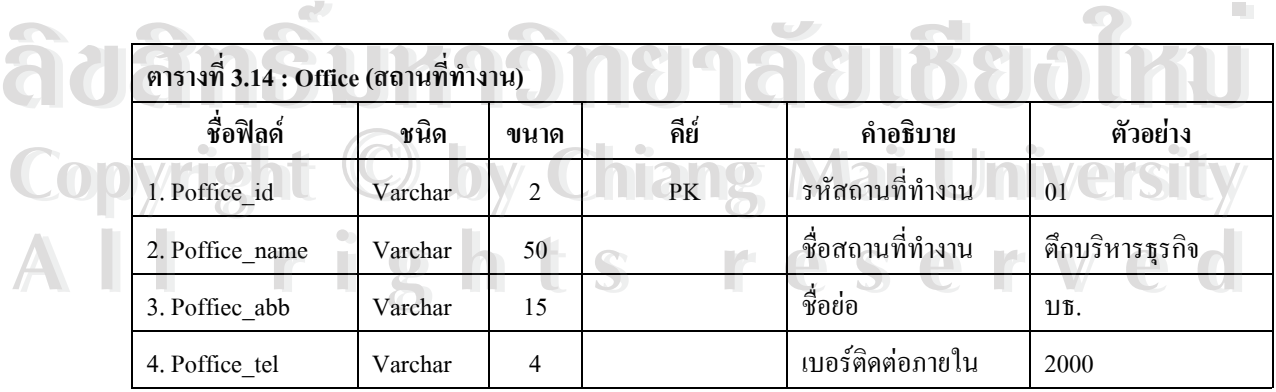

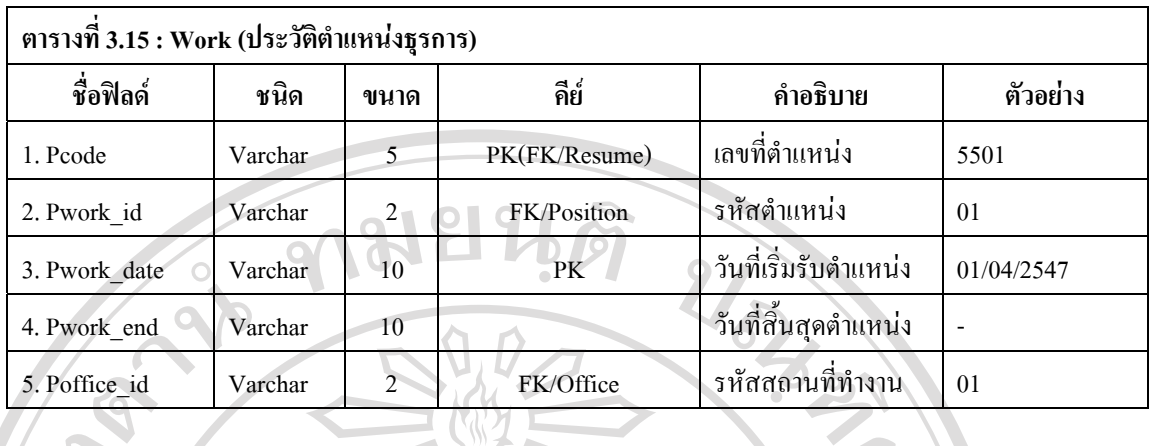

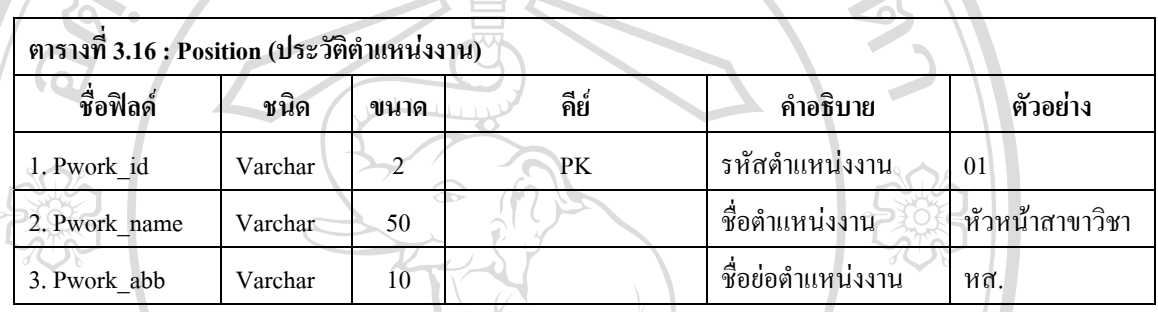

#### **ตารางท ี่ 3.17 : User\_type (ประเภทของผูใช)**

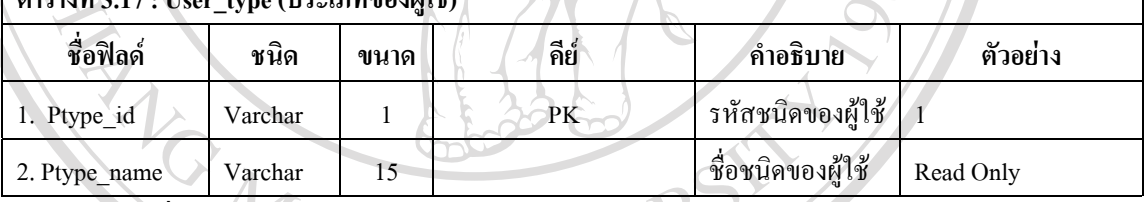

รายละเอียดเพ มเติม ิ่

> - ถาเปน Read Only จะไมสามารถใชงานในสวนของ การเพิ่ม แกไข ลบขอมูลประวัติการ เพิ่มบัญชีผู้ใช้ ลบบัญชีผู้ใช้ การกำหนดสิทธิ์ของผู้ใช้ ข้อมูลผู้ใช้ทั้งหมดได้ ิ่ ์<br>เ

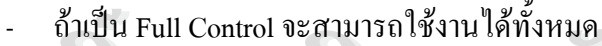

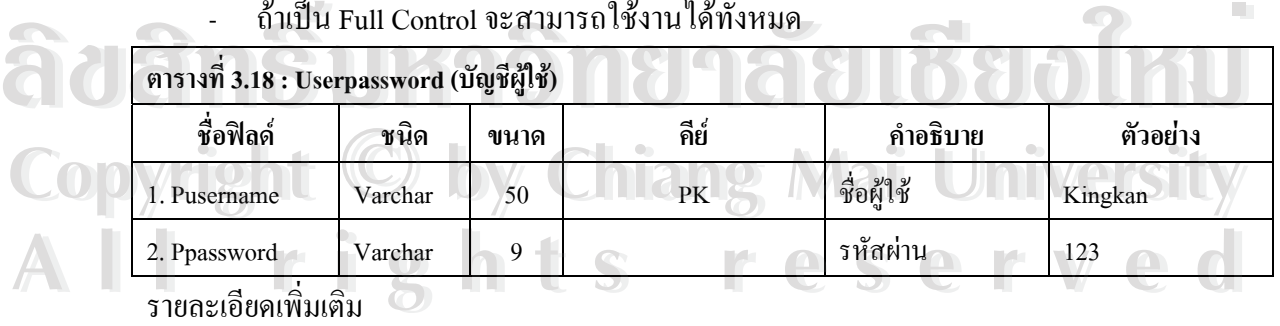

ิ่

- กรณีที่ผู้ใช้จะสามารถใช้งานเมนูได้ทั้ง 4 เมนูย่อยของเมนูหลักบัญชีผู้ใช้ ก็ต่อเมื่อผู้ใช้เป็น ื่ admin เทานั้น
- กรณีที่ผู้ใช้มีการป้อนรหัสผ่านนั้นโปรแกรมใด้คำเนินการเข้ารหัสโดยใช้หลักการการเข้า

#### รหัสแบบ Caesar

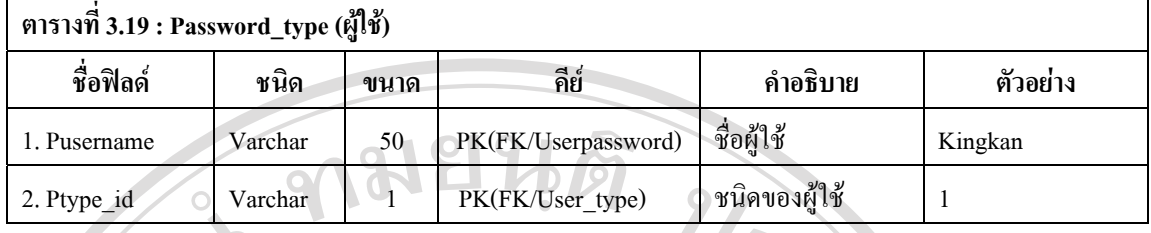

**หมายเหตุ** PK = คียหลัก(Primary Key)

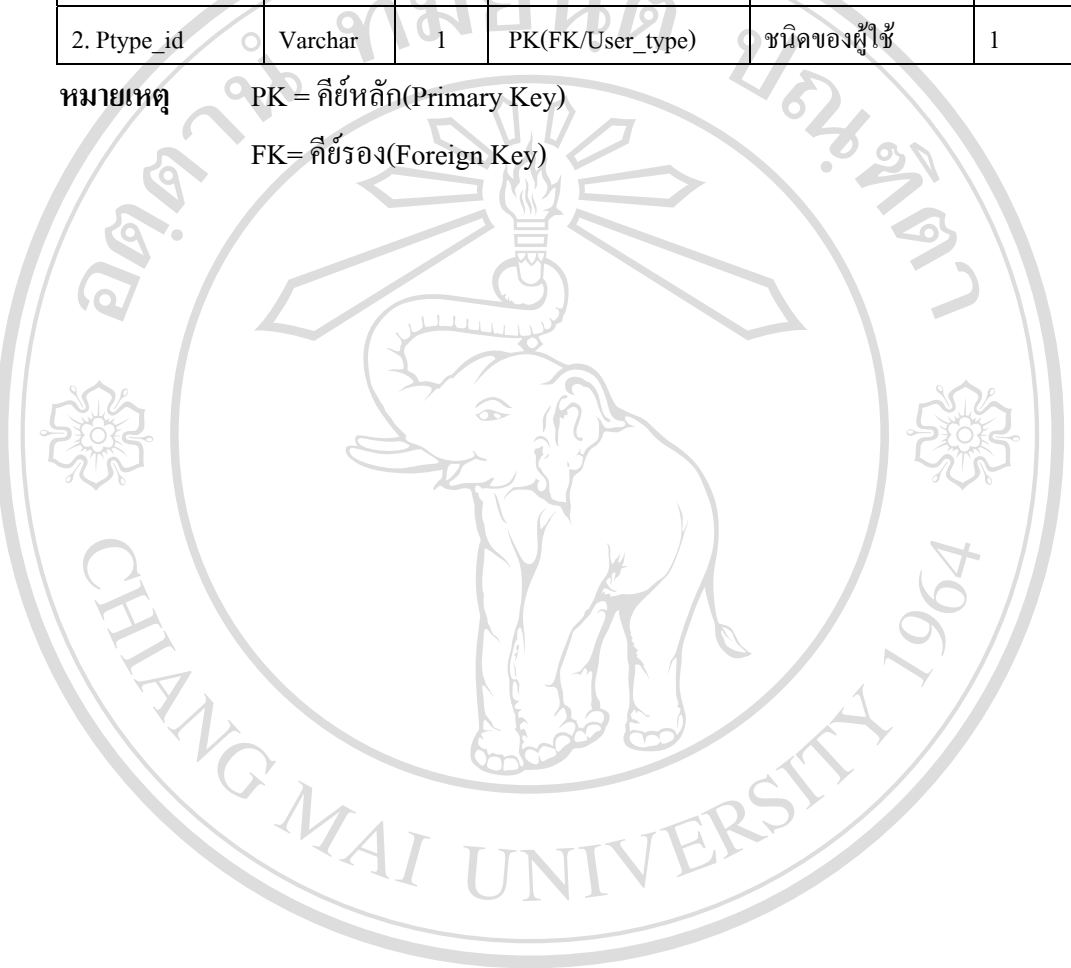

**ÅÔ¢ÊÔ·¸ÔìÁËÒÇÔ·ÂÒÅÑÂàªÕ§ãËÁè ÅÔ¢ÊÔ·¸ÔìÁËÒÇÔ·ÂÒÅÑÂàªÕ§ãËÁè Copyright by Chiang Mai University Copyright by Chiang Mai University All rights reserved All rights reserved**

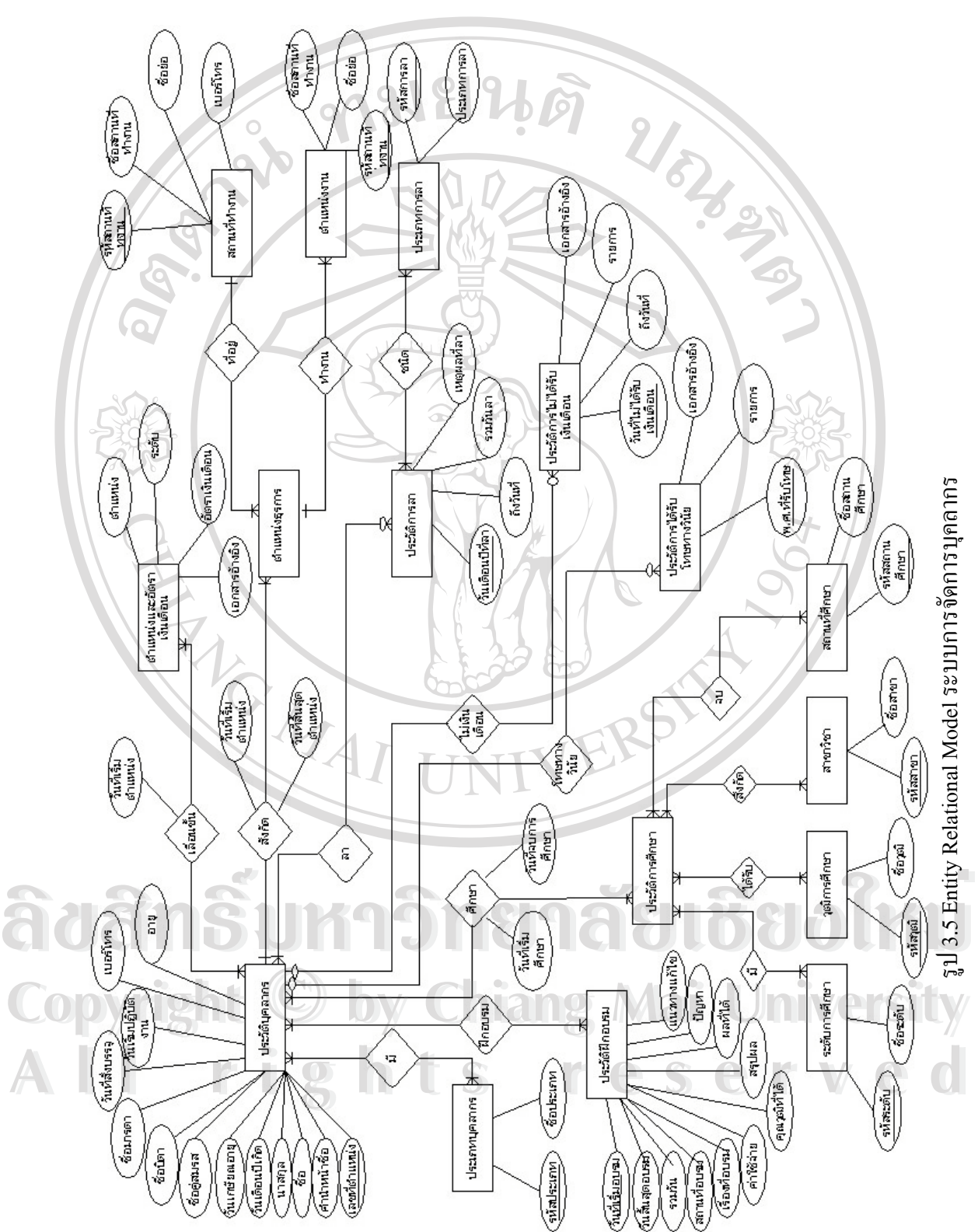

# **3.5 ความสัมพันธของฐานขอมูลการพัฒนาระบบการจัดการบุคลากร สถาบันเทคโนโลยีราชมงคล วิทยาเขตเชียงราย**

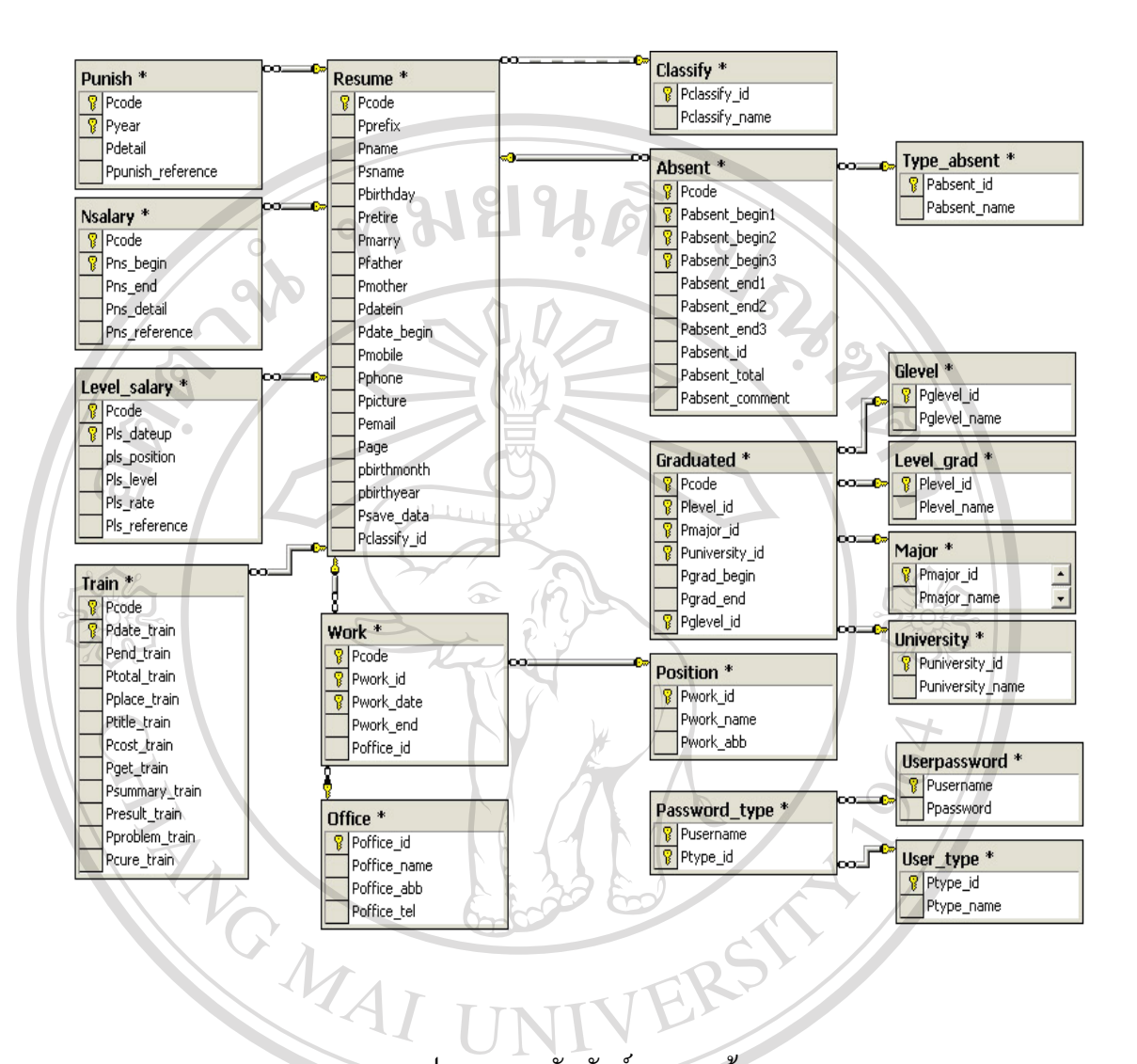

รูป 3.6 ความสัมพันธ์ของฐานข้อมูล

**ÅÔ¢ÊÔ·¸ÔìÁËÒÇÔ·ÂÒÅÑÂàªÕ§ãËÁè ÅÔ¢ÊÔ·¸ÔìÁËÒÇÔ·ÂÒÅÑÂàªÕ§ãËÁè Copyright by Chiang Mai University Copyright by Chiang Mai University All rights reserved All rights reserved**